## **HOW TO PRINT YOUR GESL GAME SHEET**

From the Dashboard Click League Games- find current game (can be sorted by date and game type)

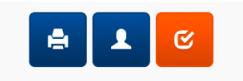

Click Print Icon for the game to be played

**Print off the game sheet – Home and Away Teams are on one sheet. Home and Away must both print a copy of the game sheet to bring to the game. The Home team copy is the Master Copy; the Away team prints a copy for a backup purpose only. The Away team must be given the game sheet from the Home team prior to the start of the game with sufficient time for them to fill out their required information.**

## **Home team:**

Manually Cross off those players not playing that game.

Manually Add any Trialists – Add their name, mark them as trialist and fill in their card #– (they can be added to your roster so they will auto populate- see pre-game instructions) The trialist card # will not auto populate. A trialist form is also required.

Manually Fill out Team Staff (Names and ID# on the Team Officials Card)- team staff does not auto populate on the game sheet

Manually Fill out Referee Liaison

## **Give Game sheet to the Away Team prior to the game so they can:**

Manually Cross off those players not playing the game

Manually Add any Trialists – Add their name, mark them as trialist and fill in their card #– (they can be added to your roster so they will auto populate- see pre-game instructions) The trialist card # will not auto populate. A trialist form is also required.

Manually Fill out Team Staff (Names and ID# on the Team Officials Card)- team staff does not auto populate on the game sheet

Manually Fill out Referee Liaison

**Home team ensures Referee receives completed Hard copy Game sheet prior to start of game.**